## **Schema-Verwaltung (DATEV-Export)**

In microtech büro+ haben Sie die Möglichkeit, für den DATEV-Export ein Schema bzw. bei Bedarf auch mehrere Schemata zu definieren. Dies bietet den Vorteil, dass gleich bleibende Einstellungen nicht bei jedem Export erneut eingegeben werden müssen.

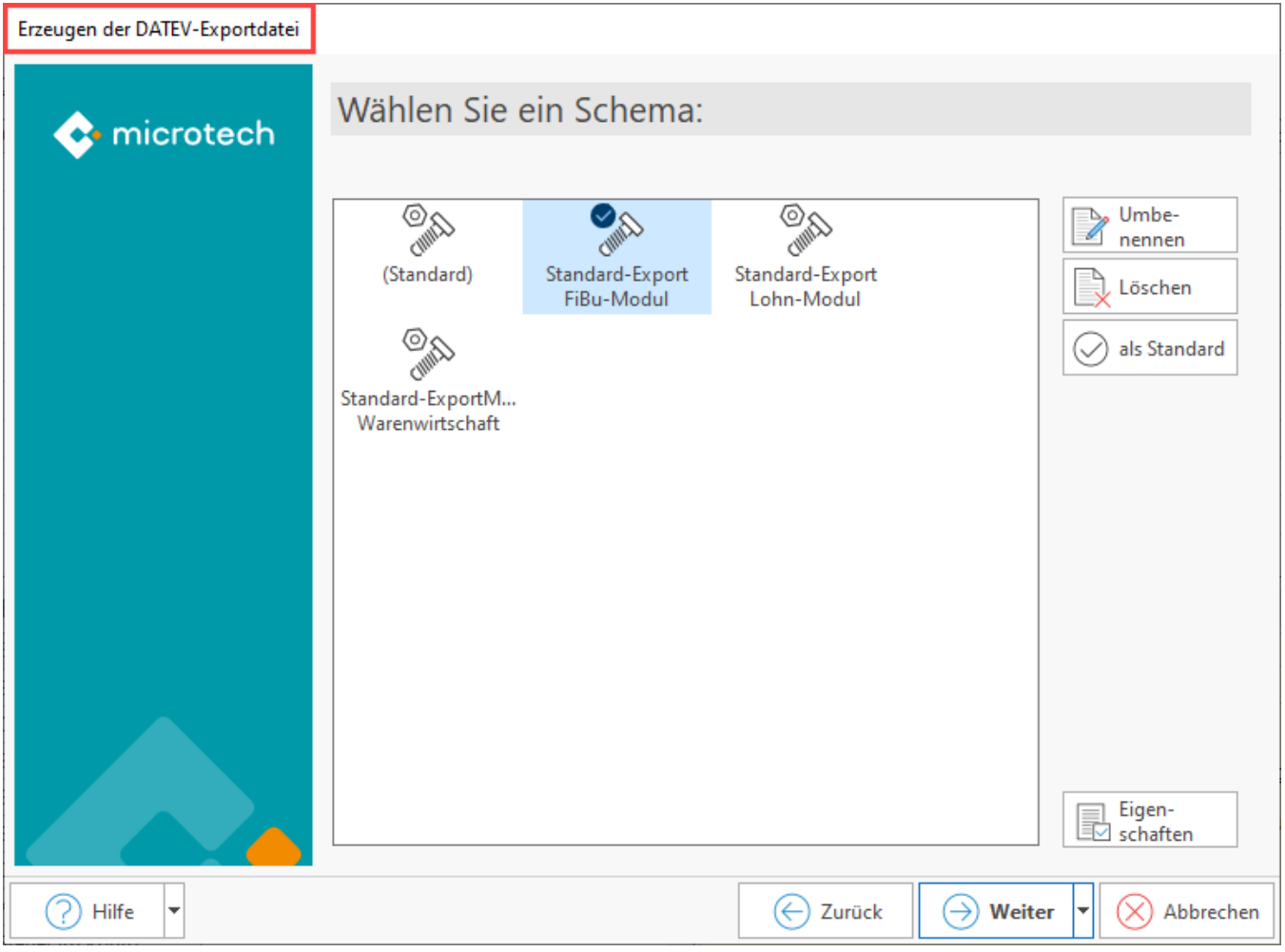

## **Schema (Standard)**

Das Schema (Standard) enthält alle Eingabemöglichkeiten.

Wurden bereits in der Vergangenheit DATEV-Exporte durchgeführt, sind für die betroffenen Module Schemata automatisch angelegt worden.

## **Schema anlegen**

Um ein neues Schema anzulegen, verwenden Sie eines der bestehenden Schemata und tragen in den nachfolgenden Fenstern die gewünschten Eingaben ein. Am Ende des Assistenten können Sie diese Einstellungen über die Schaltfläche: SCHEMA SPEICHERN als neues Schema ablegen. Dieses neue Schema steht Ihnen beim nächsten Aufruf des DATEV-Export-Assistenten ebenfalls zur Verfügung.

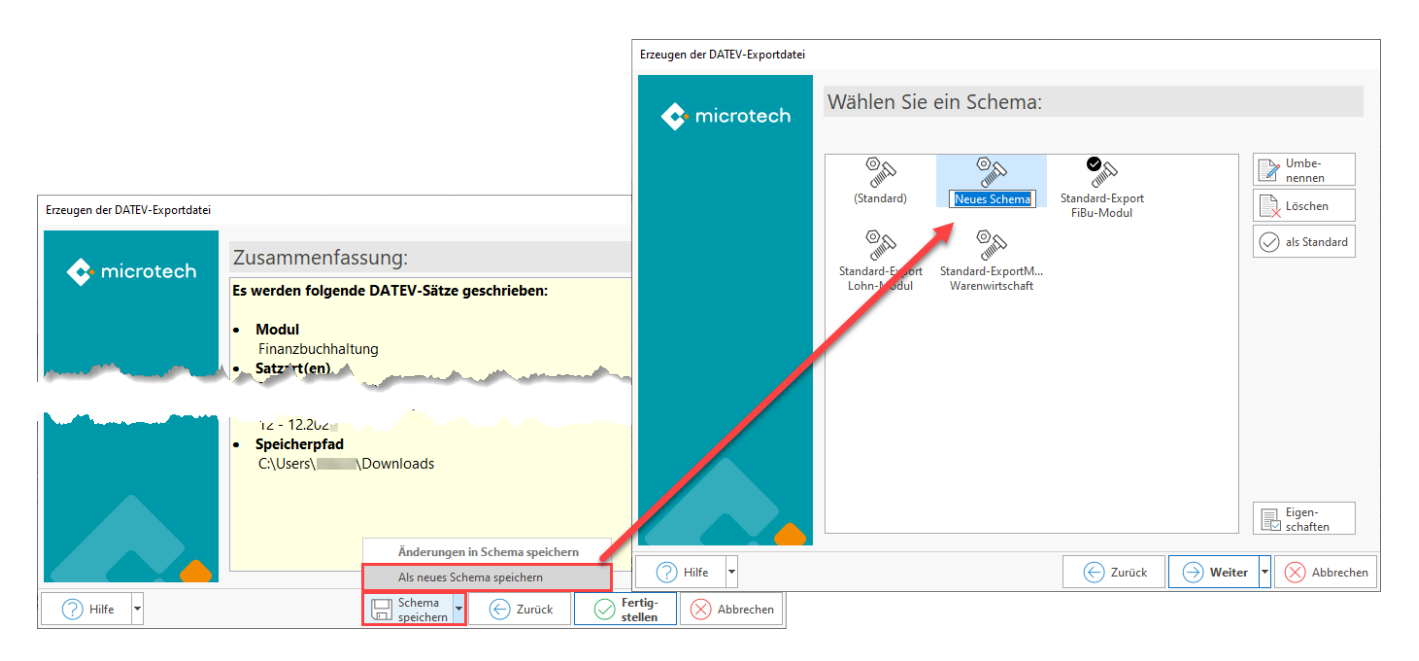

## **Schema als Standard definieren**

Wurde ein Schema als Standard definiert, wird beim nächsten Aufruf des DATEV-Export-Assistenten die Auswahl der Schemata angezeigt und das Standard-Schema ist markiert.

Um trotzdem zur Auswahl der Schemata zu gelangen oder Optionen wählen zu können, betätigen Sie die Schaltfläche: ZURÜCK bis Sie zur gewünschten Seite gelangen.